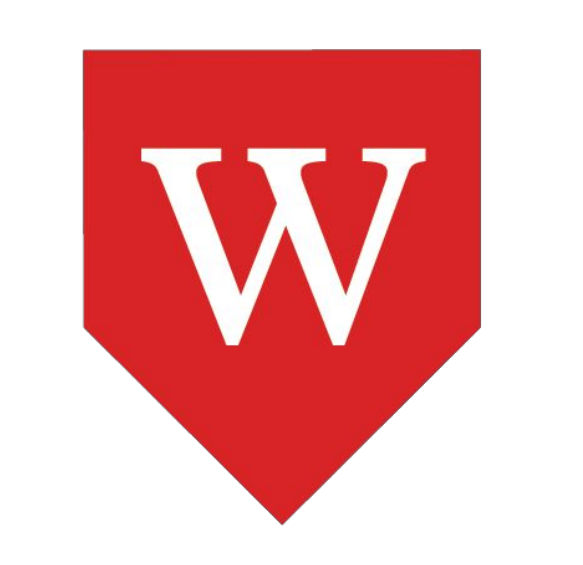

# **Creating Privacy Labels for the Web**

### **Abstract**

Since its advent, the internet has become an integral part of modern life. Consumers have grown to expect free-to-use content and technology. Thus, the economics of the web ecosystem rely upon advertising revenue that is sourced from user data. However, for most users it is not transparent what happens to their data while using the internet. **We approach this problem by (1) creating privacy labels by analyzing HTTP communication and (2) surfacing these labels in an easy-to-understand environment to the user.**

We created a proof-of-concept browser extension that identifies and labels privacy practices live as a user browses the web. In our work, we hope to increase the transparency of the web.

### **Introduction**

At the core of the internet is the communication between a client and a server. When a user loads [https://example.com](https://abc.com) on their browser, they initiate HTTP requests to the example.com server, which sends back HTTP responses that contain, among other data, the content of the page.

GET /  $HTTP/1.1$ Host: developer.mozilla.org Accept-Language: fr

**Request** 

**Response** 

HTTP/1.1 200 OK Date: Sat, 09 Oct 2010 14:28:02 GMT Server: Apache Last-Modified: Tue, 01 Dec 2009 20:18:22 GMT ETag: "51142bc1-7449-479b075b2891b" Accept-Ranges: bytes Content-Length: 29769 Content-Type: text/html

<!DOCTYPE html... (here comes the 29769 bytes of the requested web page)

Loading a website can consist of hundreds of HTTP requests and responses. Most of this communication is not surfaced to the user. Importantly, not all requests are sent to the server that the user originally connected to. For example, when loading [https://example.com,](https://example.com) it is possible that this site initiates a request to a third party ad server <https://adexample.com>to show advertising to the user. Our work centers on identifying and labeling these types of privacy practices that are normally not visible to the user.

#### **Example of an HTTP Request/Response (1). In this example, the server sends back HTML content.**

### **Acknowledgements**

- *1. [https://developer.mozilla.org/en-US/docs/Web/H](https://developer.mozilla.org/en-US/docs/Web/HTTP/Messages) [TTP/Messages](https://developer.mozilla.org/en-US/docs/Web/HTTP/Messages)*
- *2. [https://developer.mozilla.org/en-US/docs/Mozilla/](https://developer.mozilla.org/en-US/docs/Mozilla/Add-ons/WebExtensions/API/webRequest/StreamFilter)*

*[Add-ons/WebExtensions/API/webRequest/Strea](https://developer.mozilla.org/en-US/docs/Mozilla/Add-ons/WebExtensions/API/webRequest/StreamFilter) [mFilter](https://developer.mozilla.org/en-US/docs/Mozilla/Add-ons/WebExtensions/API/webRequest/StreamFilter)*

- *3. [https://github.com/disconnectme/disconnect-trac](https://github.com/disconnectme/disconnect-tracking-protection) [king-protection](https://github.com/disconnectme/disconnect-tracking-protection)*
- *4. [https://developer.apple.com/app-store/app-privac](https://developer.apple.com/app-store/app-privacy-details/) [y-details/](https://developer.apple.com/app-store/app-privacy-details/)*

### **Privacy Label Categories and Types**

○ Street Address

○ City

○ State

### **Interpreting HTTP Communication**

Using Firefox's browser API's, notably, the StreamFilter API (2), we are able to analyze HTTP communication as it happens live. Our extension observes the communication, decrypts it if necessary, runs privacy analysis routines, creates labels based on that analysis, and then surfaces these labels to the user.

Our analysis routines use various techniques:

In addition to the privacy labels for the individual sites our extension also provides a summary of the created privacy labels.

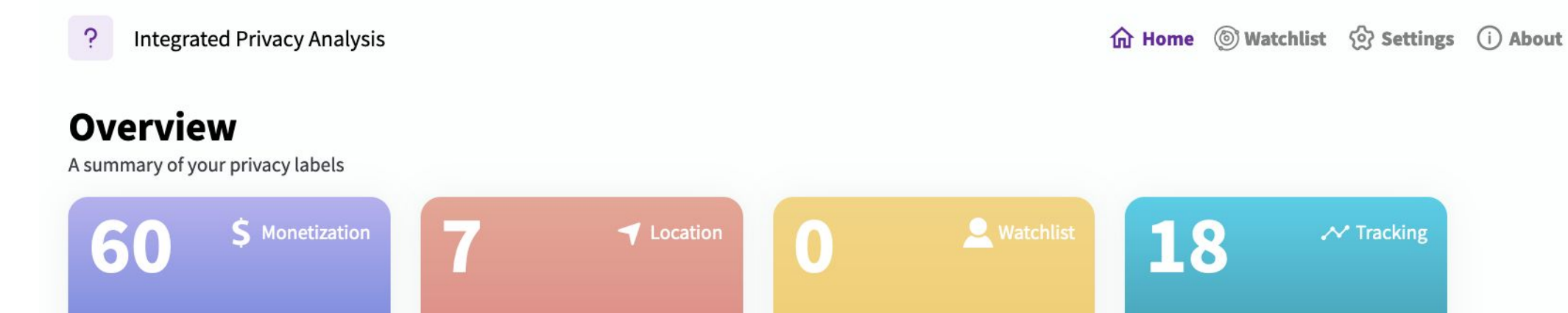

- 1. **Open source lists of privacy-invasive services**. Existing privacy tools, such as ad blockers, often include lists of ad networks and other privacy-invasive services. We use the Disconnect (3) list to identify those in the traffic we observe.
- 2. **Regular expressions**. To look for certain kinds of data, we

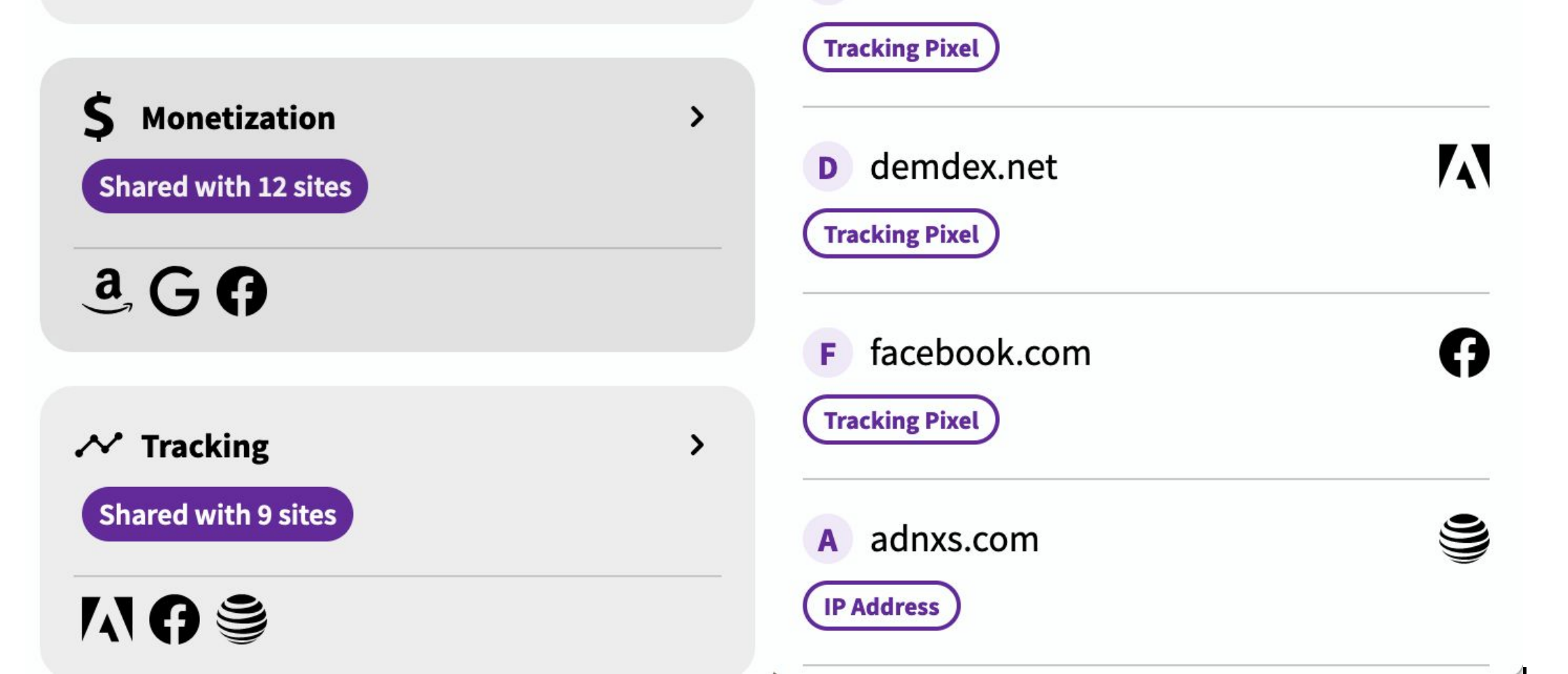

found that regular expression pattern matching works well. For example, if you live in Montclair, an HTTP request may identify your location with the parameter "Montclair."

- 3. **Resource-specific analysis**. To identify tracking pixels, which are transparent images to ping ad networks, we look for 1x1 or 0x0 images with the word "pixel" in the request URL.
- **4. User-specific data.** We also analyze user-specific data, for example, the user's GPS location or Internet Protocol address. To that end, we allow users to enter information themselves they want to flag and then look for it in the web traffic.
- **1. Monetization**
	- Advertising
	- Analytics
	- Social Networking
- 3. **Location**
	- Coarse Location
	- Fine Location
	- ZIP Code
	-
- 2. **Tracking**
	- Tracking Pixel
	- IP Address
	- Browser Fingerprinting
- 4. **Watchlist**
	- Phone Number
	- Email Address
	- Encoded Email Address

From the observed information our extension automatically creates privacy labels, similar to nutrition labels, so the user can quickly and easily understand the result of the privacy analysis.

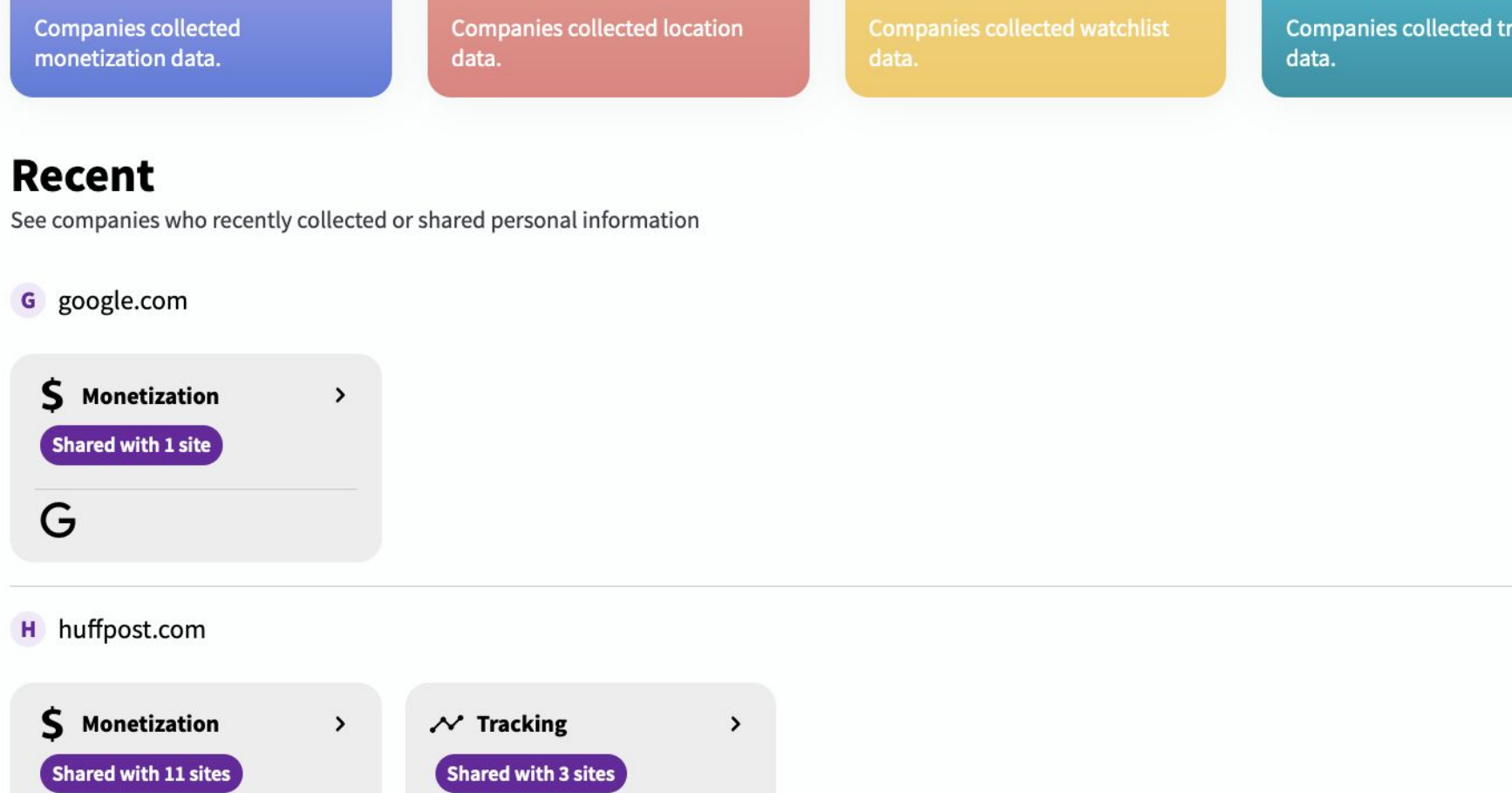

 $O \cong 3$ 

## **Sites and their Privacy Labels**

Labels are created for first and third party websites. A first party website is a site the user enters in the URL bar. A third party site is an ad network or other site that the user does not intentionally visit but that is part of the first party site as it is loaded.

Our extension groups labels by first parties and also shows the third party sites' privacy practices. We are able to identify third party sites by checking a site against the user's browser history to see if they actually visited that site.

Integrated Privacy Analysis  $\circled{0}$  n

Tracking

usmagazine.com 3 Privacy Practices Identified

Iccation

 $G \cong a \Omega$ 

Collected Shared with 3 sites

U usmagazine.com Did not collect tracking data.

#### **Third Parties**

usmagazine.com shared tracking data with the following third parties:

**See All** 

L liadm.com

#### **Request URL**

https://cdn.krxd.net/userdata/get?pub=3616e704-67b1-446e-831

#### **O** Data Snippet

... ":"275"}, {"name":"X-Firefox-Spdy","value":"h2"}],"responseData":"Krux.ns.twitch.kxjsonp \_userdata({\"status\":\"200\",\"body\":{\"code \":\"no\_segments\",\"kuid\":\"kppidff\_ORCRz0Q0 \",\"kuid\_long\":\"kppidff\_ORCRz0Q0\",\"geo\":{\"region \":\"nj\",\"domain\":null,\"latitude\":\"40.81 \",\"longitude\":\"-74.22\",\"country\":\"us\",\"dma \":\"501\",\"zip\":\"07042\"},\"technographics\":{\"browser \":\"Firefox 53\",\"manufacturer\":\"Apple Inc.\",\"device \":\"Computer\",\"os\":\"Mac 0S X\"}}});","requestBody":null,"details": {"requestId":"2320","url":"https://cdn.krxd.net/userdata /get?pub=3616e704-67b1-446e-8 ...

**Labels created by our extension. The user visited the site usmagazine.com, which collects the user's location data and allows twelve third party sites to monetize it and nine third party sites to track the user. The tracking can happen through tracking pixels.**

### **Surfacing Context to the User**

Our extension surfaces the privacy analysis results such that the user gets an understanding in which context a certain privacy practice occurred.

K krxd.net

**Coarse Location** (Zip Code) **Fine Location** 

#### **O** Description

▶ Your Fine Location (lattitude and longitude coordinates) found in a request.

• We found 74.22 in this HTTP request, so we gave it the Fine Location label.

Context below

**In this example the user's coordinates are part of a larger HTTP request, which appears to cover the user's location with different parameters.**

○ Custom Keywords

Our extension creates the following labels:

### **Overview Privacy Labels**

**On the Overview page users get a quick summary of the labels our extension has created giving them a higher-level picture of the footprint of their internet activity. For example, a total of 60 sites monetized the users data as shown above.**

### **Evaluating Usability**

One of the major obstacles for users to adopt privacy technologies is usability. In particular, it is challenging to comprehensively and succinctly convey privacy information to average users who are not privacy experts. We believe that privacy labels can help overcoming this challenge. We ask:

**How do privacy labels help users understand how their data is used on the web?**

### **Conclusion**

Increasingly, privacy labels are being deployed in order to better inform users how their data is used. In controlled ecosystems, such as iOS, each app is now required to have privacy labels (4)**.** However, the web ecosystem does not have comparable privacy labels. Its lack of central governance, scale, and dynamic nature make the automatic creation of privacy labels for the web challenging. In our work we are making inroads towards that goal by automating privacy analysis and label creation techniques and packaging them into a proof-of-concept browser extension.

Owen Kaplan, Logan Brown, Daniel Goldelman, Sebastian Zimmeck

*Department of Mathematics and Computer Science, Wesleyan University*

We are grateful to Wesleyan University's Department of Mathematics and Computer Science and the National Science Foundation (Grant #2055196) for their support. Conclusions reached or positions taken are our own and not necessarily those of the supporters, its trustees, officers, or staff.

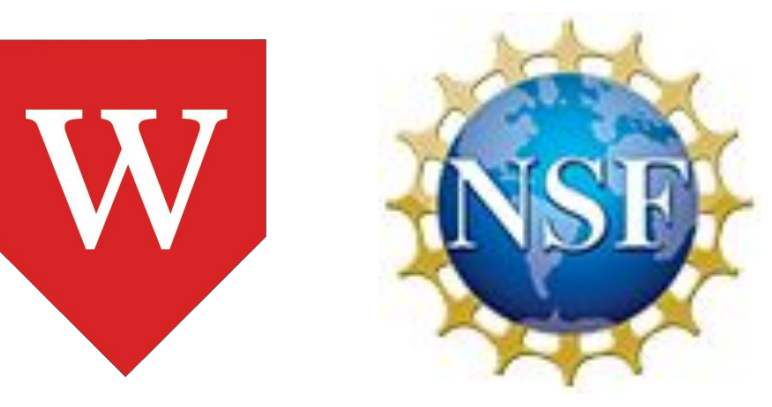

### **References**

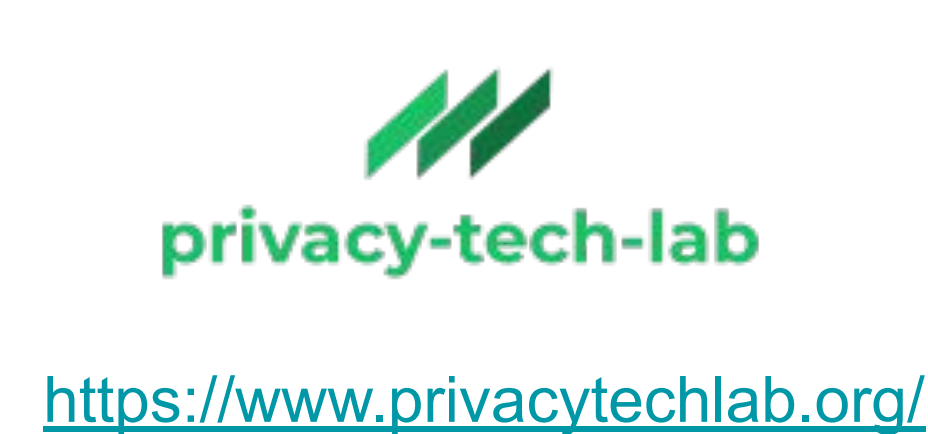